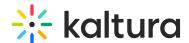

## Using your Video Portal without entitlement features

Last Modified on 08/27/2025 6:40 pm IDT

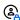

This article is designated for administrators.

## **About**

You can use Kaltura's Video Portal without using entitlement features. In the KMC, verify that your video portal (aka MediaSpace) category tree does not have **Privacy** Context. To verify that entitlement is not enabled, confirm that in the KMC under Content>Categories, the **Entitlements** tab of your root category's **Edit Category** window is not displayed.

## Restricting categories

If you do not want to create channels and restrict users using entitlement features, you can restrict categories to specific roles in the Video Portal's Configuration Panel's Categories tab. Only users with the specified role can view media in the restricted category. Only users with adminRole or unmoderatedAdminRole can add media to the restricted category.

For example, Category1=PrivateUploads|PublicUploads, Category2=PublicUploads.

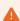

Use the category name that is displayed in your video portal, omitting the number prefix used for setting the category order in the KMC. For example, use *Sneak Peek*, not 4 Sneak Peak.

To display only unrestricted categories to video portal users who do not log in, use restricted categories together with the "Allow anonymous=true" option.

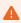

Known issue: If your site contains a 'related' playlist that is displayed next to the media player, the related playlist includes restricted content.